# **RANCANG BANGUN APLIKASI TRACER STUDY BERBASIS WEB PADA STIKES YAYASAN RS. DR. SOETOMO SURABAYA**

**Achmad Ghozaly** 1) **Vivine Nurcahyawati** 2) **Sri Suhandiah** 3) S1/Jurusan Sistem Informasi Institut Bisnis dan Informatika stikom Surabaya Jl. Raya Kedung Baruk 98 Surabaya, 60298 Email : 1[\)13ghozaly@gmail.com,](mailto:13ghozaly@gmail.com) 2) [vivine@stikom.edu,](mailto:%20vivine@stikom.edu) [3\)diah@stikom.edu](mailto:diah@stikom.edu) 

#### **Abstract:**

*Tracer study is search studies regarding transition and job positions of alumnus. Tracer study is one of the elements in the assessment and accreditation of academic policy making, especially in the preparation of the curriculum. But in the process of tracer study in STIKES Dr. Soetomo Hospital Foundation there are still some problems, the problem are uneven distribution of the questionnaire and requires large amounts of money, problem possibility of a mistake entering the data and data security is not guaranteed because there is no distribution of privileges.*

*To solve that problems, STIKES Dr. Soetomo Hospital Foundation need a web-based system tracer study. Stakeholders can access the system to be able to answer the questionnaire quickly, so that the data from the questionnaire can be processed more efficient and precise.*

*With this application can help the STIKES Foundation Hospital Dr. Soetomo in conducting tracer studies sparingly and precisely. Stakeholders can do a tracer study questionnaire online that can be accessed anywhere. By using this application can maintain the security of the database for the distribution of user access rights. STIKES can see the direct results of tracer study reports and graphs based on the desired criteria.*

### **Keywords:** *Applications, tracer study*

STIKES Yayasan RS. Dr. Soetomo adalah perguruan tinggi kesehatan swasta milik yayasan Dr. Soetomo. STIKES Yayasan RS. Dr. Soetomo berawal dari Institusi Akademi Perekam Medis dan Informatika Kesehatan (APIKES) Pena Husada yang mendapat ijin penyelenggaraan pendidikan sejak tahun 2003/2004. Saat ini ada sekitar 500 alumni lulusan Diploma III (D-III) Rekam Medis yang tersebar di pulau Jawa. Tahun ini baru dibuka jurusan Strata 1 (S-1) Administrasi Rumah sakit. Urusan yang berkaitan dengan alumni ditangani oleh Unit Kerjasama Pusat Bursa Kerja dan Alumni (UKSPBK&A) dengan tugas mengkoordinasi, memantau, mengevaluasi dan melaporkan kegiatan *tracer study*.

Peningkatan kualitas secara berkelanjutan senantiasa akan dilakukan STIKES Yayasan RS Dr. Soetomo untuk meningkatkan kepuasan *Stake holder* (pengguna lulusan dan lulusan). Salah satu elemen penilaian akreditasi dari standar ketiga mahasiswa dan lulusan (Badan Akreditasi Nasional Perguruan Tinggi, 2008) adalah evaluasi hasil pelacakan lulusan digunakan sebagai umpan balik bagi institusi dalam menentukan kebijakan akademik. Oleh karena itu *tracer study* menjadi sangat penting dalam penilaian akreditasi dan penentuan kebijakan akademik khususnya dalam penyusunan kurikulum.

Proses bisnis pelaksanaan kegiatan *tracer study* pada STIKES dimulai dari kuisioner dikirim kepada *stake holder* terutama yang berada di wilayah Surabaya. Setelah itu pihak STIKES menunggu pihak *stake holder* menyelesaikan pengisian kuisioner maksimal selama satu bulan. Kemudian pihak STIKES akan mengirimkan petugas untuk mengambil jawaban kuisioner. Setelah mendapatkan jawaban *tracer study* kemudian data tersebut akan diolah oleh petugas menggunakan *Microsoft Excel* selama satu minggu. Hasil pengolahan tersebut kemudian akan diberikan kepada Ketua dan Wakil Ketua III. Biaya keseluruhan yang diperlukan setiap tahun untuk pelaksanaan *tracer study* dengan menyebarkan kusioner pada 150 *stake holder* adalah Rp. 11.430.000,-.

Dari penjelasan di atas dapat diketahui bahwa pelaksanaan berkala kegiatan *tracer study*

saat ini memiliki beberapa masalah, yaitu masalah sebaran kuisioner yang tidak merata hanya dikhususkan untuk daerah Surabaya, memerlukan biaya yang banyak, masalah kemungkinan kesalahan memasukkan data karena data jawaban *tracer study* disalin oleh petugas ke dalam *Microsoft Excel*. Dengan menggunakan *Microsoft Excel* keamanan data tidak terjamin karena tidak ada pembagian hak akses, serta adanya kemungkinan redundansi data atau duplikasi data sehingga menghabiskan ruang penyimpanan data.

Untuk mengatasi permasalahan tersebut di atas diperlukan sebuah aplikasi *tracer study* berbasis *web*. Aplikasi tersebut berbasis *web* dikarenakan para alumni dapat melakukan pengisian *tracer study* dengan cepat dan dapat menjangkau alumni lebih luas serta dapat diakses dimana saja. Dengan menggunakan aplikasi tersebut dapat menjaga keamanan database karena adanya pembagian hak akses *user* dan dapat mencegah terjadinya redundansi data. Selain itu dengan aplikasi tersebut dapat mengurangi waktu pelaksanaan *tracer study* dan dapat menekan biaya kurang lebih sebesar 50% karena tidak ada lagi biaya transport petugas, dan biaya penggandaan serta honor penganalisis.

Aplikasi tersebut juga dapat memberikan nilai tambah dalam proses penilaian akreditasi karena aplikasi dapat mempercepat proses data alumni serta memberikan laporan berupa *multiple* grafik yang interaktif dan informatif.

# **METODE PENELITIAN**

Penelitian ini dilakukan melalui 3 tahap, yaitu : Secara singkat tahapan penelitian dapat dilihat pada Gambar 1.

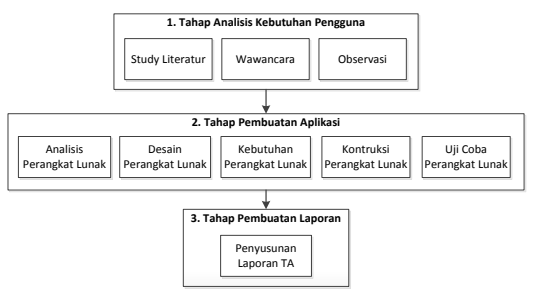

Gambar 1 Tahap Penelitian

# **1. Tahap Analisis Kebutuhan Pengguna**

Pada tahap ini dilakukan *study* literatur, wawancara dan observasi. Tahap analisis kebutuhan pengguna dilakukan untuk mengidentifikasi kondisi *tracer study* saat ini dan harapan yang ingin dicapai. Berikut penjelasan tiap kegiatan.

a. *Study* literatur

*Study* literatur digunakan untuk mendapatkan pemahaman tentang *tracer study* dan pembuatan serta pengujian perangkat lunak.

b. Wawancara

Wawancara bertujuan untuk mengetahui kondisi proses bisnis yang berjalan saat ini dan permasalahan yang sedang dihadapi oleh STIKES Yayasan Dr. Soetomo. Wawancara dilakukan kepada kepala bagian UKSPBK&A dan tim *tracer study* untuk mengetahui proses *tracer study* saat ini.

c. Observasi

Proses observasi dilakukan dengan cara mengamati laporan kegiatan *tracer study* yang telah dilaksanakan kepada mahasiswa D3 Rekam Medik angkatan 2003 sampai 2011. Proses observasi dilakukan untuk mengetahui secara langsung bentuk kuesioner dan tujuan serta hasil yang ada saat ini.

# 2. **Tahap Pembuatan Aplikasi**

Tahap pembuatan aplikasi dilakukan untuk memudahkan dalam pembuatan perangkat lunak yang sesuai dengan kebutuhan pengguna. Tahap pembuatan aplikasi meliputi :

a. Analisis Perangkat Lunak

Analisis perangkat lunak digunakan untuk mengidentifikasi dan mengevaluasi permasalahan yang terjadi dan kebutuhan yang diharapkan, sehingga dapat diusulkan sebuah perbaikan.

b. Desain Perangkat Lunak

Desain perangkat lunak adalah aktivitas siklus hidup di mana kebutuhan perangkat lunak dianalisis untuk menghasilkan struktur deskripsi internal perangkat lunak yang berfungsi sebagai dasar untuk konstruksi. Dalam desain perangkat lunak terdapat beberapa tahapan kegiatan yang harus dilakukan, yaitu : pembuatan *system flowchart*, *data flow diagram*, *conceptual data model, physical data model,* desain basis data (*table*), desain antarmuka, dan *desain programming.*

# c. Kebutuhan Perangkat Lunak

Kebutuhan perangkat lunak bertujuan untuk mengotomatisasi bagian dari tugas seseorang untuk mendukung proses bisnis dari sebuah organisasi, memperbaiki kekurangan dari perangkat lunak yang ada, mengontrol perangkat dari beberapa masalah yang dapat dijadikan solusi perangkat lunak. Terdapat empat tahapan dalam kebutuhan perangkat lunak yaitu : elitisasi, analisis, spesifikasi, dan validasi.

d. Konstruksi Perangkat Lunak

Tahapan konstruksi perangkat lunak digunakan untuk melakukan konversi hasil desain ke sistem informasi yang lengkap melalui tahapan pengkodean termasuk bagaimana membuat basis data dan menyiapkan prosedur pengujian, mempersiapkan file pengujian, kompilasi pengkodean, memperbaiki dan membersihkan program serta melakukan peninjauan pengujian. Bahasa pemrograman yang digunakan adalah PHP dan database yang digunakan adalah MySQL.

e. Uji Coba Perangkat Lunak

Uji coba perangkat lunak terdiri dari verifikasi dinamis yang menyediakan perilaku sebuah pernagkat lunak yang diwakili oleh beberapa contoh kasus uji coba. Kasus uji coba tersebut dilakukan dengan memberikan masukan kepada perangkat lunak agar muncul reaksi sesuai yang diharapkan, dan sebaliknya.

### **3. Tahap Pembuatan Laporan**

Tahap pembuatan laporan adalah penyusunan laporan Tugas Akhir secara sistematis. Tahap pembuatan laporan bertujuan untuk mendokumentasikan seluruh tahapan dan hasil perancangan yang sudah dibuat beserta kesimpulan dan saran.

### *Document Flow Tracer Study*

*Document flow* menggambarkan tiap-tiap bagian organisasi yang terlibat dalam pengolahan dokumen di dalam tiap-tiap proses. Secara umum ada empat bagian atau entitas dalam aliran dokumen ini, yaitu alumni, Pengguna lulusan, UKSPBK&A, Ketua dan Wakil Ketua III. Berikut gambar aliran dokumen pelaksanaan *tracer study* pada STIKES yayasan dr. Soetomo Surabaya.

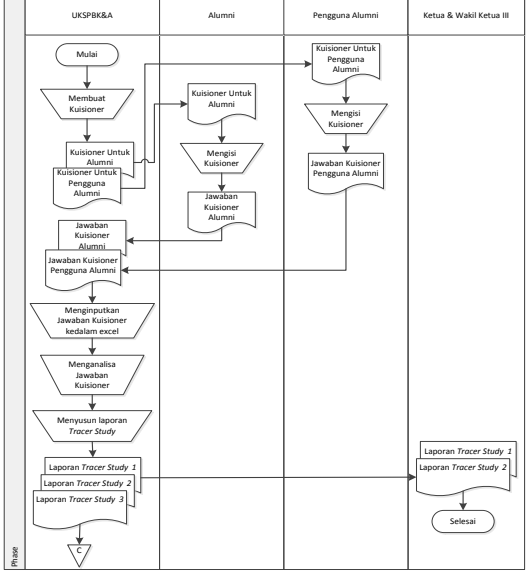

Gambar 2 *Document FlowTracer Study*

### *Sistem Flow* **Pengisian Kuesioner Alumni**

*System flow* pengisian kuesioner alumni dimulai dari alumni memilih menu kuesioner alumni, lalu sistem akan menampilkan pertanyaan kuesioner alumni. Alumni dapat menjawab semua pertanyaan kuesioner alumni, kemudian sistem akan menyimpannya kedalam tabel jawaban alumni. Desain *system flow* pengisian kuesioner alumni dapat dilihat pada gambar 3.

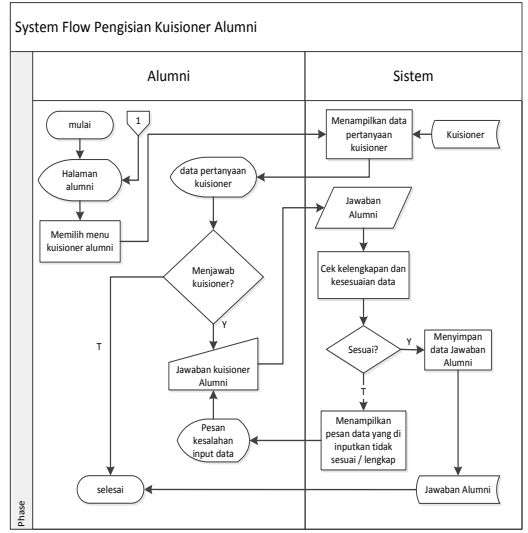

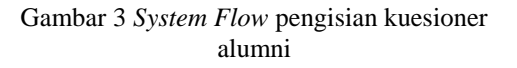

### *Sistem Flow* **Pengisian Kuesioner Pengguna Lulusan**

*System flow* pengisian kuesioner pengguna lulusan dimulai dari pengguna lulusan memilih menu umpan balik pengguna lulusan, lalu sistem akan menampilkan pertanyaan kuesioner pengguna lulusan. Pengguna lulusan dapat menjawab semua pertanyaan kuesioner pengguna lulusan, kemudian sistem akan menyimpannya kedalam tabel jawaban pengguna lulusan. Desain *system flow* pengisian kuesioner pengguna lulusan dapat dilihat pada gambar 4.

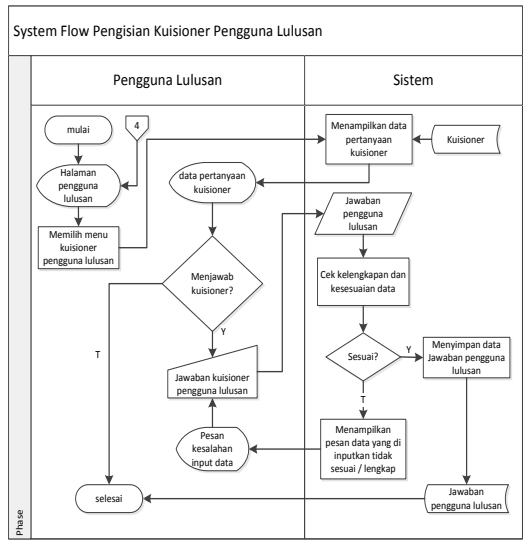

Gambar 4 *System Flow* Pengisian Kuesioner Pengguna Lulusan

### *Context Diagram*

*Context Diagram* adalah gambaran menyeluruh dari DFD. Pada Context Diagram terdapat empat (4) *External Entity* yaitu Alumni, Pengguna Lulusan, UKSPBK&A serta Ketua & Wakil Ketua III. Proses pembuatan *context diagram* dimulai dari *system flow* yang menjelaskan alur sistem. Dalam alur sistem terdapat proses dan tabel yang dibutuhkan untuk menjalankan proses tersebut sehingga dapat diketahui alur data serta entitasnya.

UKSPBK&A memasukkan data *login* UKSPBK, data kota, data provinsi, data mahasiswa, data pegawai, data pengguna lulusan, data jenis kuesioner dan data kuesioner pada sistem. Alumni memasukkan *login* alumni, data identitas alumni, data aktivitas terkini, data identitas kantor serta data umpan balik proses pembelajaran I & II serta mendapatkan pertanyaan kuesioner alumni. Pengguna Lulusan memasukkan *login* pengguna lulusan dan data umpan balik pengguna lulusan serta mendapatkan pertanyaan kuesioner pengguna lulusan. Ketua & Wakil Ketua III STIKES mendapatkan laporan identitas alumni, aktivitas terkini, identitas kantor umpan balik proses pembelajaran I, umpan balik proses pembelajaran II, umpan balik pengguna lulusan dan grafik *tracer study*. Gambar *Context Diagram* dapat dilihat pada Gambar 5.

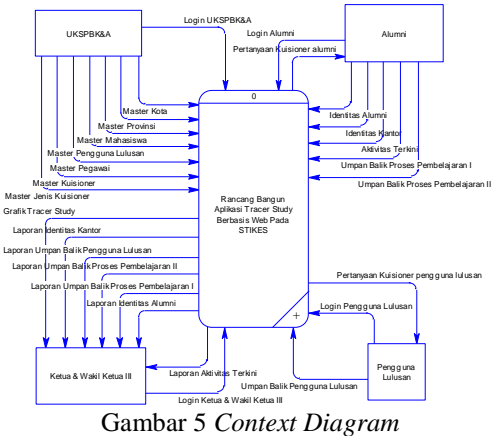

# *Conceptual Data Model*

CDM dari aplikasi *tracer study* terdapat delapan (8) tabel yaitu tabel provinsi, tabel kota, tabel mahasiswa, tabel alumni, tabel pegawai, tabel pengguna lulusan, tabel jenis kuesioner dan tabel kusioner. CDM sistem ini dapat dilihat pada gambar 6.

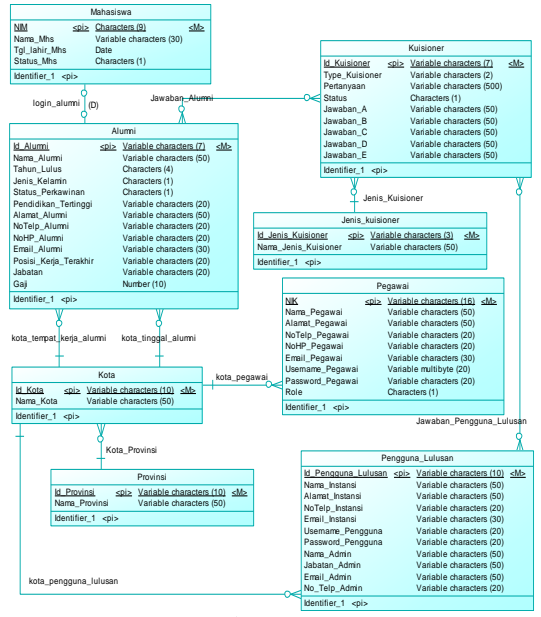

Gambar 6. CDM

# *Physical Data Model*

PDM dari aplikasi *tracer study* terdapat sepuluh (10) tabel yaitu tabel provinsi, tabel kota, tabel mahasiswa, tabel alumni, tabel pegawai, tabel pengguna lulusan, tabel jenis kuesioner, tabel kusioner, tabel jawaban alumni dan tabel jawaban pengguna lulusan. PDM sistem ini dapat dilihat pada gambar 7.

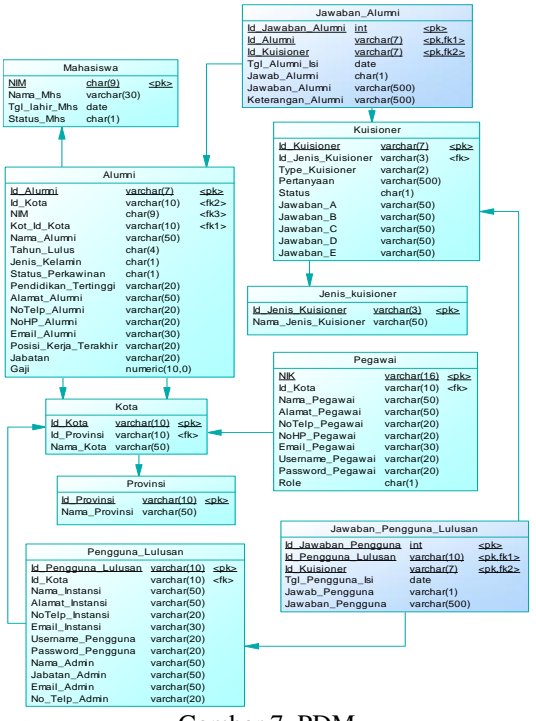

Gambar 7. PDM

### **HASIL DAN PEMBAHASAN**

Untuk mengatasi permasalahan tersebut, maka STIKES perlu membuat sebuah sistem berbasis *web* yang dapat melakukan *tracer study* untuk alumni dan pengguna lulusan (*stake holder*). Sistem ini dapat diakses oleh *stake holder* melalui media *web* sehingga dapat menjangkau *stake holder* lebih luas dan pengisian serta pengolahan hasil kuesioner lebih cepat. Sistem ini dapat diakses oleh empat (4) user yaitu Ketua&Wakil Ketua III Yayasan, UKSPBK&A, Alumni, dan Pengguna lulusan.

Berikut tampilan dari aplikasi *tracer study* :

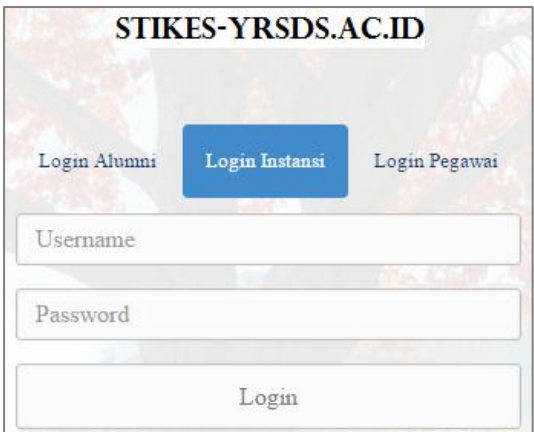

Gambar 8 *Form Login*

*Form login* membagi hak akses tiap *user* berdasarkan inputan *username* dan *password* masing-masing. Setelah *user* memasukkan *username* dan *password* pada *field* yang telah disediakan, kemudian tekan tombol *Login*. Sistem akan mengecek *account* tersebut kedalam *database*, apabila *account* telah terdaftar, maka sistem akan melanjutkan proses menuju beranda *user* masing-masing, namun apabila belum terdaftar maka sistem akan menolaknya.

| <b>Master Kuisioner</b>   |                                                           |                                                |                    |                       |                     |                      |                          |  |  |  |
|---------------------------|-----------------------------------------------------------|------------------------------------------------|--------------------|-----------------------|---------------------|----------------------|--------------------------|--|--|--|
| en <sub>m</sub><br>$+$ AM |                                                           |                                                |                    |                       |                     |                      |                          |  |  |  |
| 10<br>· Incords<br>Search |                                                           |                                                |                    |                       |                     |                      |                          |  |  |  |
| ID Kuisioner *            | $\equiv$<br>Pertanyaan                                    | Jawaban A ÷                                    | Jawaban B =        | Jawaban C =           | Jawaban D 6         | Jawaban E C          | $\frac{1}{2}$<br>Actions |  |  |  |
| KLNS001                   | Apakah kegiatan Bapak/Ibu saat<br>in12                    | Bekerja                                        | Tidak bekerja      |                       |                     |                      | Eat Dees                 |  |  |  |
| <b>KLNS002</b>            | Sebutkan status tempat kerja<br>Bapak/fou sekarang?       | instansi<br><b>Negeri</b>                      | Instansi<br>Swasta | Wiraswasta            |                     |                      | Edit: Dolola             |  |  |  |
| <b>KLIIS003</b>           | Sebutkan bidang usaha tempat<br>kerja Bapak/lbu sekarang? | Rumah Sakit                                    | Kimik              | Puskesmas<br>12000000 | Pendidikan<br>mass  | Lainnya.<br>sebutkan | Ear Develo               |  |  |  |
| <b>KLIVSOON</b>           | Sebutkan posisi Bapak/fou<br>sekarang?                    | Märkager<br>(Kepala Seks)<br>Kepala<br>Bidang) | Asisten            | Star.                 | Lamnya,<br>sebutkan |                      | Edit Develo              |  |  |  |

Gambar 9. *Form* Master Kuesioner

*Form master* kuesioner digunakan untuk melihat dan mengolah data kuesioner. *Form master* kuesioner hanya dapat diakses oleh UKSPBK&A. UKSPBK&A dapat memasukkan data kuesioner dengan memilih jenis kuesioner dan status serta menulis pertanyaan dan jawaban a, b, c, d, e. Tombol *Edit* digunakan untuk mengubah data kuesioner dan tombol *Delete* digunakan untuk menghapus data kuesioner, sedangkan tombol *Add* digunakan untuk menambah data kuesioner baru. Desain *form* master kuesioner dapat dilihat pada gambar 9. Jika UKSPBK&A menekan tombol *Add* maka akan muncul *form* kosong kuesioner dan jika menekan tombol *Edit* atau *Delete* maka akan

menampilkan *form* kuesioner dengan data kuesioner yang dipilih seperti pada gambar 10.

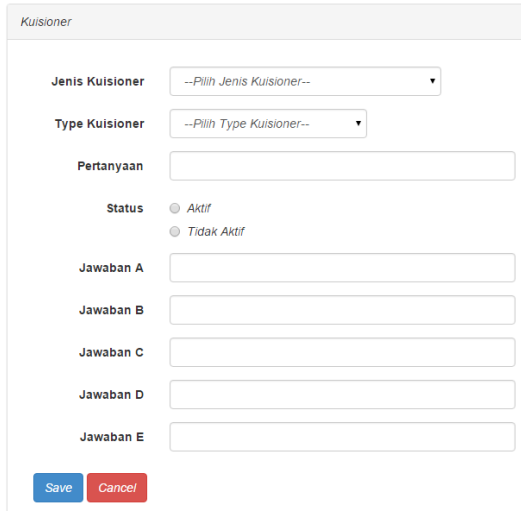

Gambar 10 *Form* Master edit kuesioner

*Form* pengisian identitas alumni akan tampil ketika alumni memilih menu identitas alumni. *Form* pengisian identitas alumni digunakan untuk mengisi data identitas dari alumni. *Form* pengisian identitas alumni hanya dapat diakses oleh alumni. Alumni dapat memasukkan data identitas alumni dengan menulis nama, tahun lulus, pendidikan tertinggi, alamat, no.telp, no.hp, email, posisi kerja terakhir, jabatan dan gaji serta memilih kota asal, kota tempat kerja, jenis kelamin dan status perkawinan. Desain *form* pengisian identitas alumni dapat dilihat pada gambar 11.

| <b>CONTROL AGENT</b>         |                                     |  |
|------------------------------|-------------------------------------|--|
|                              |                                     |  |
| Kota Asel                    | Kabupaten Apah Barat Dava<br>٠<br>٠ |  |
| Kota Tempat Keria            | Kabupaten Azeh Singki<br>۰          |  |
| Narra                        | dsed                                |  |
| <b>Tahun Lulus</b>           | zada                                |  |
| <b>Jenis Kelamin</b>         | * Lakiak<br>O Perenguan             |  |
| Status Perkawinan            | O Belan Menkah<br>* Sudah Menkah    |  |
| <b>Pendidium Tertinggi</b>   | adsed                               |  |
| Alamst                       | andent                              |  |
| No.Telp                      | asdd                                |  |
| No.HP                        | sedent                              |  |
| Erreit                       | asdonf                              |  |
| <b>Posisi Keria Terakhir</b> | seded                               |  |
| Jabatan                      | sedsad                              |  |
| Gall                         | 123131                              |  |
| Save Cancel                  |                                     |  |

Gambar 11 *Form* Pengisian Identitas Alumni

*Form* pengisian kuesioner alumni akan tampil ketika alumni memilih menu kuesioner alumni. *Form* pengisian kuesioner alumni digunakan untuk menjawab pertanyaan *tracer study* yang dibagi menjadi empat (4) tahapan. Tahap I untuk mengisi kuesioner aktivitas terkini, Tahap II untuk mengisi kuesioner identitas kantor, Tahap III untuk mengisi kuesioner umpan balik proses pembelajaran I dan Tahap IV untuk mengisi kuesioner umpan balik proses pembelajaran II. Desain *form* pengisian kuesioner alumni dapat dilihat pada gambar 12.

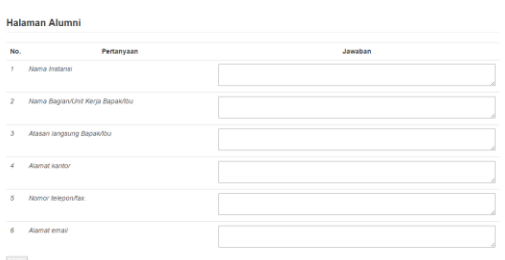

Gambar 12 *Form* Pengisian Kuesioner Alumni

*Form* Beranda pengguna lulusan adalah tampilan awal ketika pengguna lulusan masuk ke sistem*.* Beranda ini digunakan pengguna lulusan untuk mengisi kuesioner pengguna lulusan. Setelah pengguna lulusan mengisi semua penilain tekan tombol *save* untuk menyimpan penilaian tersebut.

| C Kuisioner Pengouna Lulusan |         | Halaman Instansi                                      |                  |  |  |                                                             |  |
|------------------------------|---------|-------------------------------------------------------|------------------|--|--|-------------------------------------------------------------|--|
|                              | No.     | Pertanyaan                                            | <b>Panilsian</b> |  |  |                                                             |  |
|                              | s.      | Kedatalhan                                            |                  |  |  | C Kurano C Sedang C Baik C Sangal Baik C Tidak Ada Pendapat |  |
|                              | z.      | <b>Kelusinan</b>                                      |                  |  |  | C Kurang C Sedang C Baik C Sangal Baik C Tidak Ada Pendapat |  |
|                              | ×       | Motivasi keria                                        |                  |  |  | C Kurang C Sedang C Baik C Sangat Baik C Tidak Ada Pendapat |  |
|                              | ٠       | <b>Fron Annia</b>                                     |                  |  |  | C Kurang C Sedang C Balk C Sangal Balk C Tidak Ada Pendapat |  |
|                              | s       | Kemampuan menerapkan keahlan kelimuan dalam pelerdaan |                  |  |  | C Kurang C Sedang C Bak C Sangal Bak C Tidak Ada Pendapat   |  |
|                              | n       | <b>Produktivitas kerga</b>                            |                  |  |  | C Kurang C Sedang C Balk C Sangal Balk C Tidak Ada Pendapat |  |
|                              | ż       | <b>Andylini</b>                                       |                  |  |  | C Kurang C Sedang C Baik C Sangat Baik C Tidak Ada Pendapat |  |
|                              |         | Kemampuan menyelesakan permasalahan dalam pekeriaan   |                  |  |  | C Kurang C Sedang C Baik C Sangal Baik C Tidak Ada Pendapat |  |
|                              | $\circ$ | Kemampuan beradaptasi dengan iingkungan kerja         |                  |  |  | C Kurang C Sedang C Baik C Sangat Baik C Tidak Ada Pendapat |  |
|                              | 10      | Tanggap terhadap kebutuhan pasar                      |                  |  |  | C Kurang C Sedang C Bak C Sangal Bak C Tidak Ada Pendapat   |  |

Gambar 13 *Form* Beranda Pengguna Lulusan

Grafik *tracer study* alumni berfungsi untuk menampilkan hasil jawaban kuesioner alumni berdasarkan empat (4) kriteria yang dipilih, yaitu berdasarkan jenis kuesioner, tahun, angkatan, dan pertanyaan. Setelah memilih kriteria yang ingin ditampilkan tekan tombol *OK,* maka akan tampil grafik dan tabel. Ketua dan Wakil ketua III dapat menyimpan grafik dan tabel tersebut kedalam bentuk pdf dengan menekan tombol Cetak.

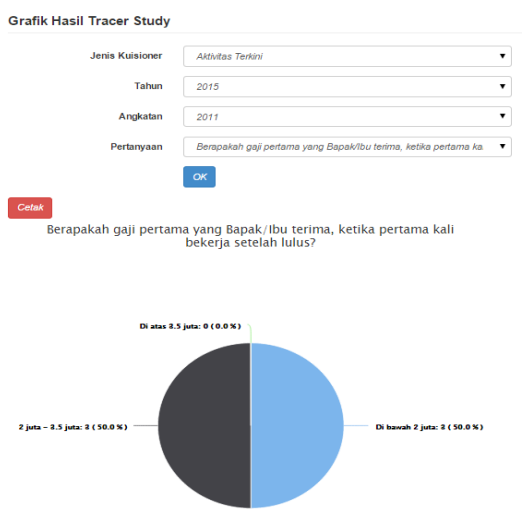

Gambar 14 Grafik *Tracer Study* Alumni

Grafik *tracer study* pengguna lulusan berfungsi untuk menampilkan hasil jawaban kuesioner pengguna lulusan berdasarkan dua (2) kriteria yang dipilih, yaitu berdasarkan tahun dan pertanyaan. Setelah memilih kriteria yang ingin ditampilkan tekan tombol *OK,* maka akan tampil grafik dan tabel. Ketua dan Wakil ketua III dapat menyimpan grafik dan tabel tersebut kedalam bentuk pdf dengan menekan tombol Cetak.

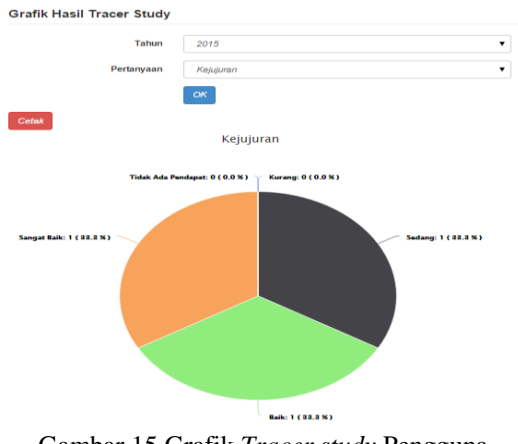

Gambar 15 Grafik *Tracer study* Pengguna Lulusan

### **KESIMPULAN**

Berdasarkan hasil evaluasi sistem terhadap aplikasi *tracer study* berbasis *web* pada STIKES yayasan RS. Dr. Soetomo Surabaya dapat diambil kesimpulan sebagai berikut:

1. Sistem yang dibuat dapat melakukan pengisian kuesioner untuk Stake holder melalui *web*, sehingga kegiatan *tracer study* dapat menjangkau Stake holder lebih luas dan dapat mengurangi kemungkinan kesalahan memasukkan data karena Stake holder dapat menjawab langsung kuesioner melalui *web*.

- 2. Sistem dapat mengurangi biaya *tracer study*, karena tidak lagi memerlukan biaya penggandaan, pengiriman, analisis dan penyusun laporan *tracer study*.
- 3. Sistem dapat memberikan batasan hak akses pada tiap user yang terlibat dalam kegiatan *tracer study*.
- 4. Sistem dapat menghasilkan laporan berupa grafik dan tabel berdasarkan kriteria yang diinginkan, sehingga memudahkan pihak STIKES dalam mengetahui hasil *tracer study*.

# **RUJUKAN**

- Badan Akreditasi Nasional Perguruan Tinggi Tahun 2008. [http://ban](http://ban-pt.kemdikbud.go.id/bb10/s1/buku%202-standar%20dan%20prosedur%20akreditasi%20sarjana.doc)[pt.kemdikbud.go.id/bb10/s1/buku%202](http://ban-pt.kemdikbud.go.id/bb10/s1/buku%202-standar%20dan%20prosedur%20akreditasi%20sarjana.doc) [standar%20dan%20prosedur%20akredita](http://ban-pt.kemdikbud.go.id/bb10/s1/buku%202-standar%20dan%20prosedur%20akreditasi%20sarjana.doc) [si%20sarjana.doc](http://ban-pt.kemdikbud.go.id/bb10/s1/buku%202-standar%20dan%20prosedur%20akreditasi%20sarjana.doc) (diunduh 7 januari 2016)
- IEEE Computer Society. 2004. *Guide to the Software Engineering Body of Knowledge*. California: The Institute of Electrical and Electronics Engineers, Inc.
- Kamus Besar Bahasa Indonesia. <http://badanbahasa.kemdikbud.go.id/kbbi/> (diakses 17 februari 2016)